## **View OnDemand Reports**

You can access OnDemand reports to view student assessment results/details in real time. Feature availability varies by program.

- The Student Detail Report displays student(s) assessment details, including graphs, overall score, and sub-scores.
- The Student List Report displays all the students and their assessment details based on the selected filters.

Depending on the selected filters, report details vary.

## Step-by-Step

1. From Reports, select OnDemand Reports.

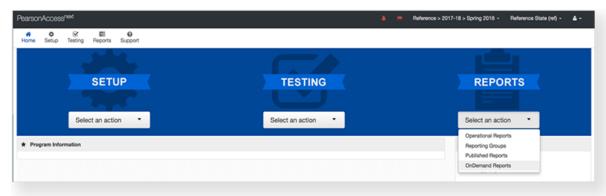

2. Type student names into the search field, and click Search.

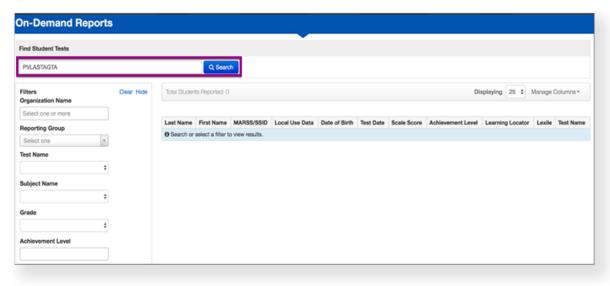

3. Click the information icon to view the student report.

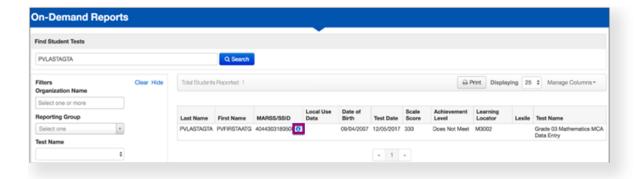

## What's Next? (Optional)

1. Click the printer icon.

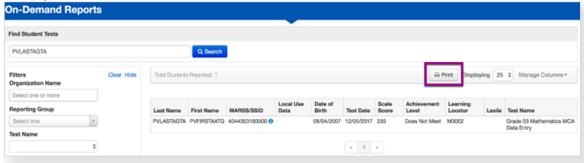

2. Select the type of report to view. Depending on the selection, the report downloads as a PDF, CSV, or Excel document.

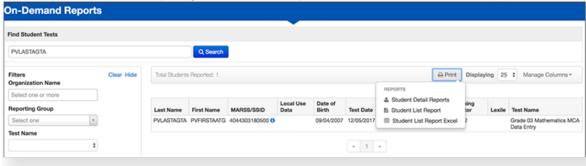

3. Print the report.